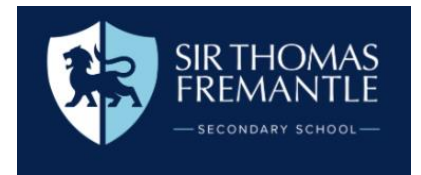

## **Making Devices Accessible**

There are a variety of options available to make electronic devices more accessible.

For an overview of what adaptations can be made on Google, [click here.](https://www.google.com/intl/en_uk/chromebook/accessibility/#display-and-visuals)

## **How to turn on accessibility features on Chromebooks**

- 1. Find the accessibility features. At the bottom right, select the time. Or press **Alt + Shift + S**.
- 2. Select Settings > **Accessibility**

The following features can be enabled:

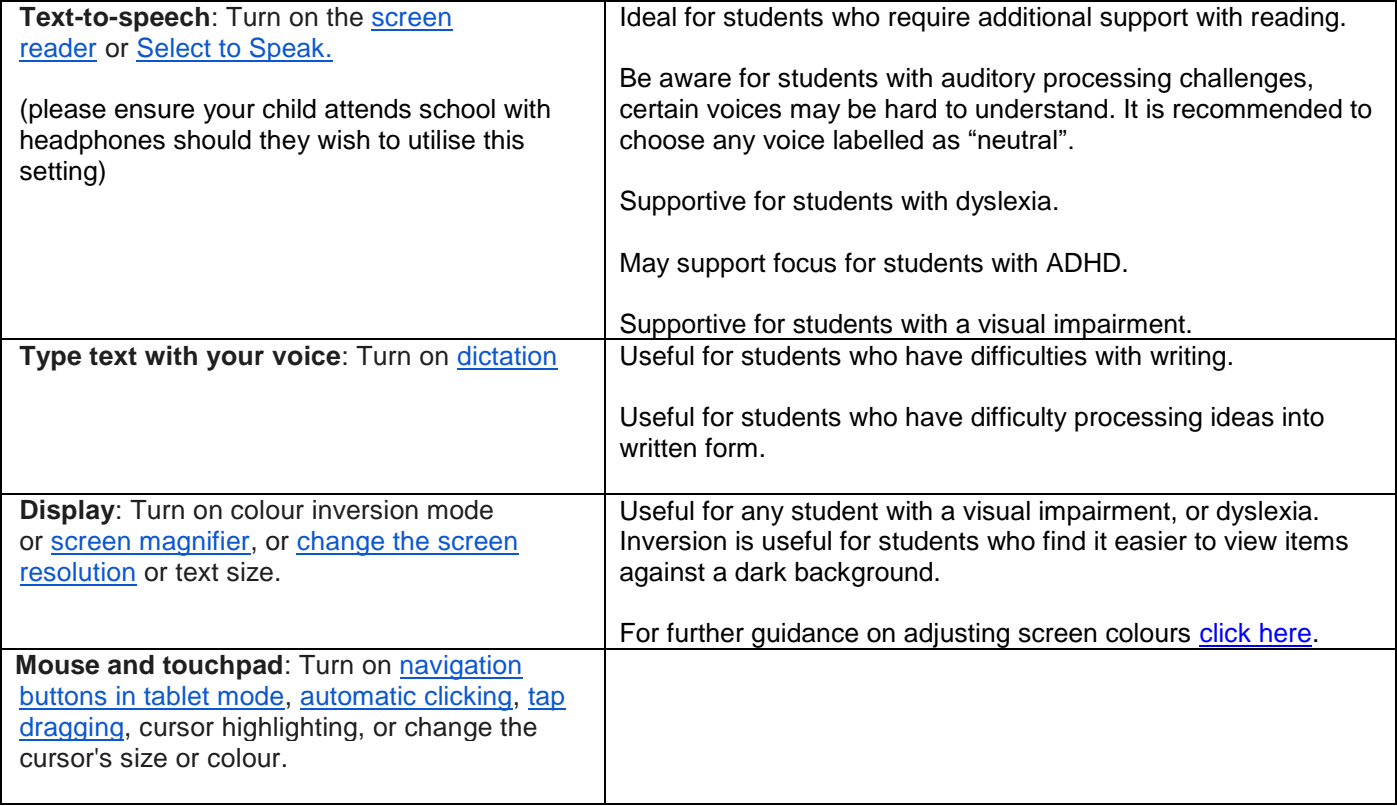

## **Chrome Extensions**

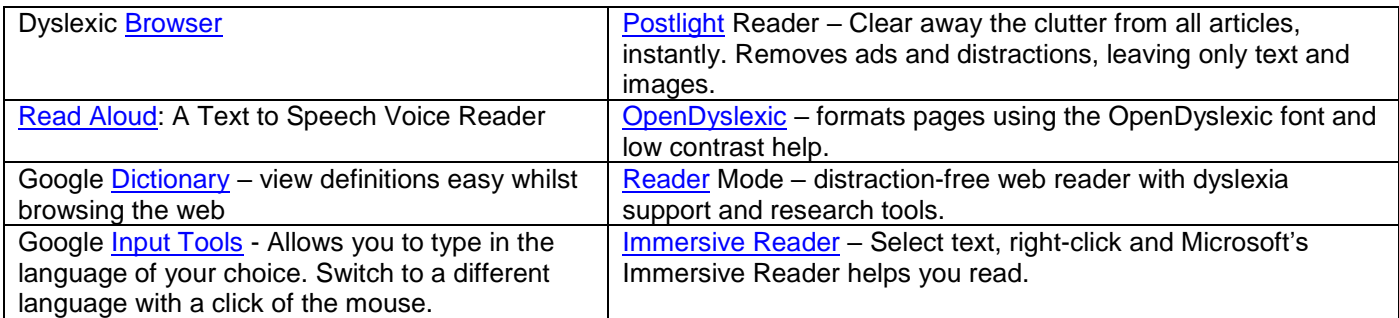

To support students to develop their touch typing skills, they can practice at home using the following website - <https://www.typingclub.com/>

RESILIENCE - - INTEGRITY - - SUCCESS - - EMPATHY